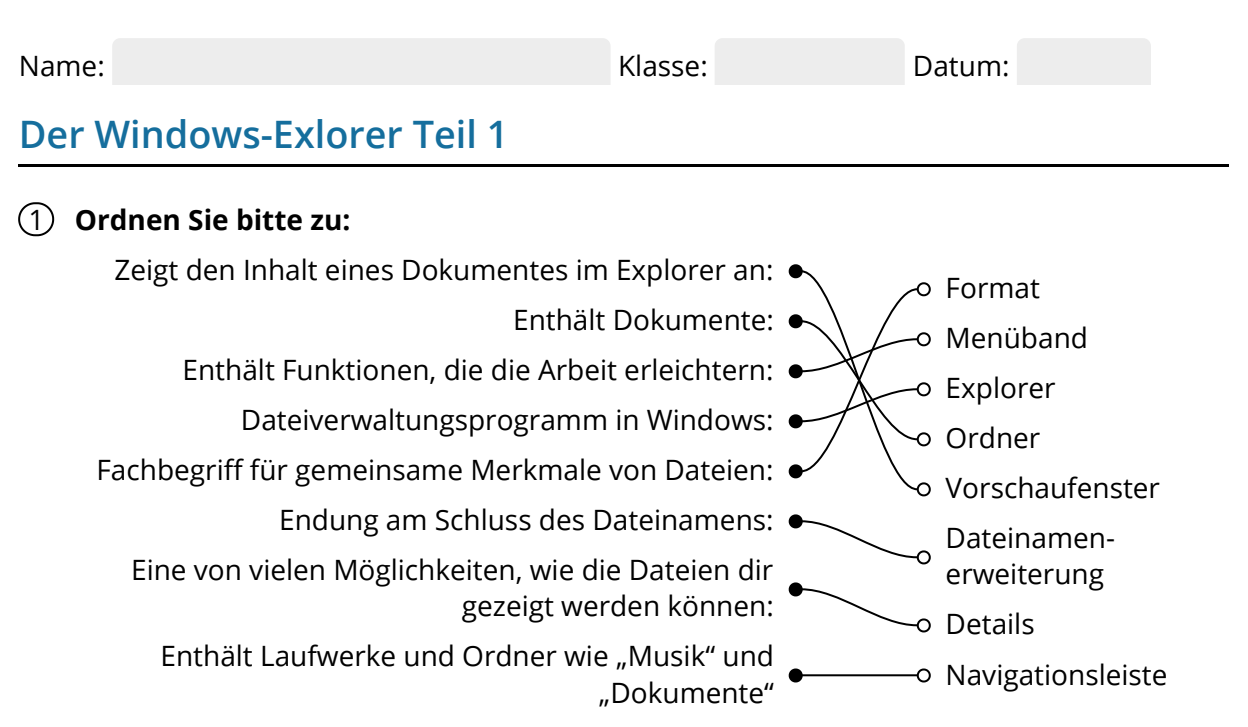

## 2 **Bitte kreuzen Sie richtig an:**

Welche der Aussagen treffen auf den Windows-Explorer zu? (3/5)

- $\odot$  Der Windows-Explorer ist ein Dateiverwaltungssystem.
- $O$  Beim Windows-Explorer handelt es sich um einen Browser.
- **⊘** Der Windows-Explorer enthält den Ordner "Dokumente".
- $\odot$  Den Windows- Explorer findet man im Windows-Menü unter "Windows-System".
- Der Windows-Explorer muss installiert werden.

Wie heißt die Leiste am oberen Rand des Explorers, in dem unterschiedliche Funktionen und Befehle zur Verfügung stehen? (1/5)

- Funktionsband
- $\Omega$  Auswahlliste
- **⊘** Menüband
- Windows-Menü
- O Navigationsbereich

Welche Aussagen treffen auf das Menüband zu? (3/5) Das Menüband ...

- $\odot$  öffnet und schließt man mit dem kleinen Pfleil in der oberen rechten Ecke des Windows-Explorers
- O enthält Ordner und Dokumente.
- $\odot$  enthält Funktionen und Befehle, die die Arbeit mit dem Windows-Explorer erleichtern.
- $O$  befindet sich am linken Rand des Windows-Explorers.
- $\odot$  enthält eine Auswahl unterschiedlicher Darstellungsmöglichkeiten der Dateien.

Welche Aussage zum Vorschaufenster sind richtig? (1/5)

- Das Vorschaufenster öffnet man über das Menüband.
- Das Vorschaufenster funktioniert nur bei Bild-Dateien.
- Mit dem Vorschaufenster kann man Dateien betrachten, ohne sie öffnen zu müssen.
- O Um das Vorschaufenster zu nutzen, muss die Darstellungsform "Große Symbole" aktiviert sein.
- Das Vorschaufenster kann man an der Trennlinie vergrößeren oder verkleinern.

Welche Aussagen zu Dateinamenerweiterungen sind richtig? (3/5)

- An der Dateinamenerweiterung erkennt man das Format einer Datei.
- Eine Dateinamenerweiterungen verhindert, dass eine Datei versehentlich gelöscht wird.
- Jedes Dokument hat eine Dateinamenerweiterungen.
- $\bigcirc$  Eine Dateinamenerweiterungen besteht aus fünf Buchstaben und wird durch einen Punkt vom Dateinamen abgetrennt.
- $\odot$  Die Dateinamenerweiterung wird angezeigt, wenn man bei der Darstellung "Details" im Kontrollkästchen "Dateinamenerweiterung" einen Haken setzt.

## 3 **Bitte füllen Sie die Lücken aus:**

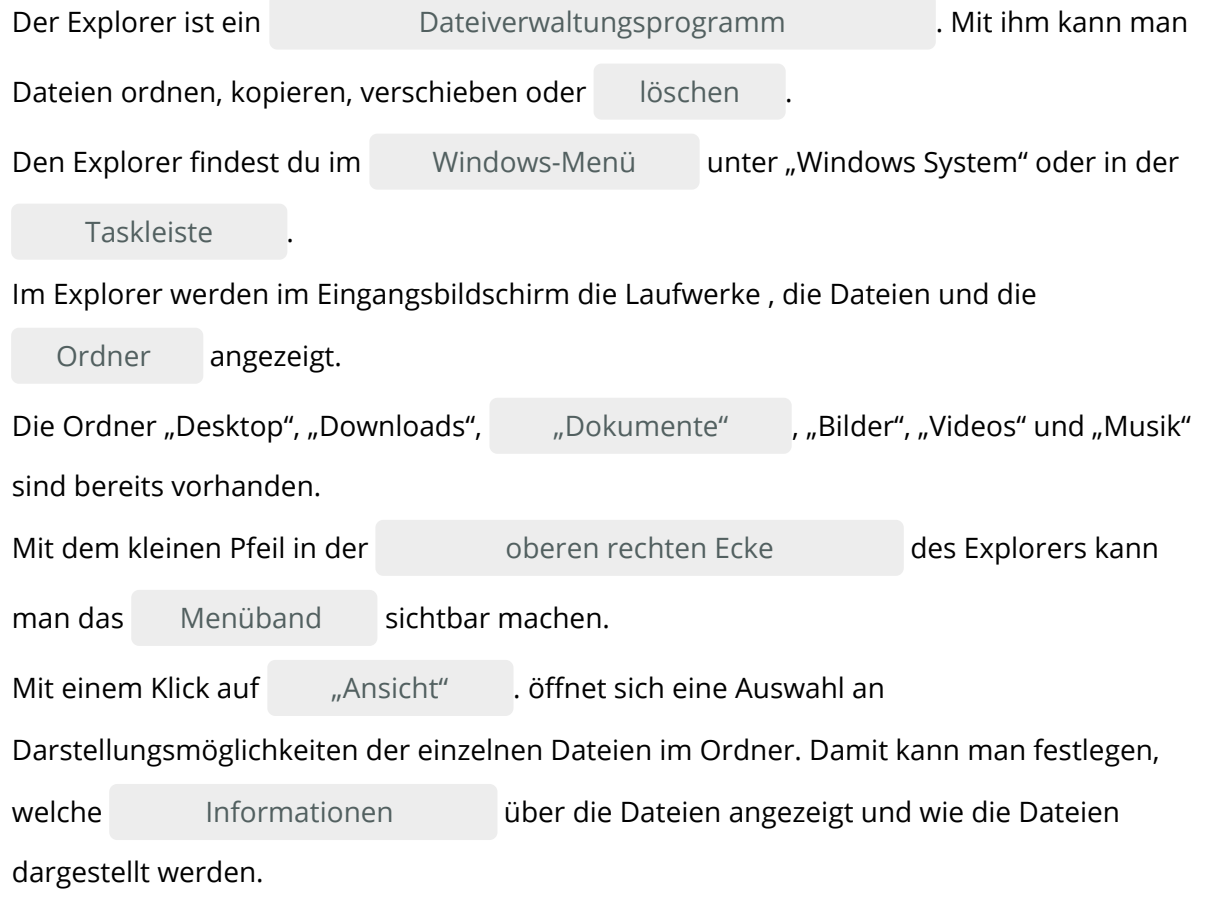

## **oberen rechten Ecke / "Dokumente" / Ordner /Taskleiste / "Windows-Menü"/ löschen / "Ansicht" / Informationen / Menüband /Dateiverwaltungsprogramm**

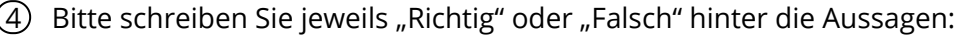

Falsch 7x Richtig 7x

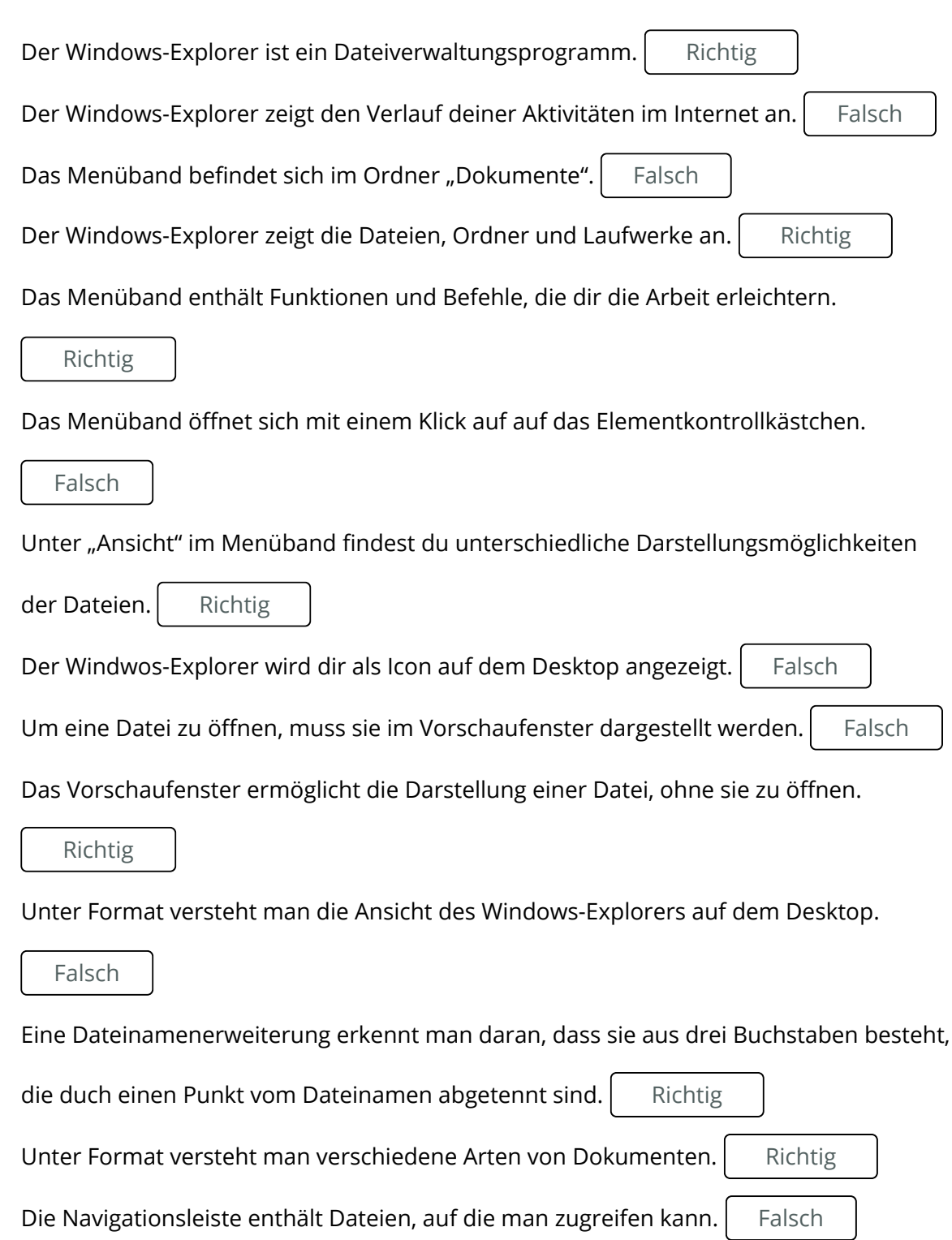

## 5 **Bitte bearbeiten Sie das Kreuzworträtsel:**

Verkauf.cjd.do@gmail.com

Verkauf.cjd.do@gmail.com

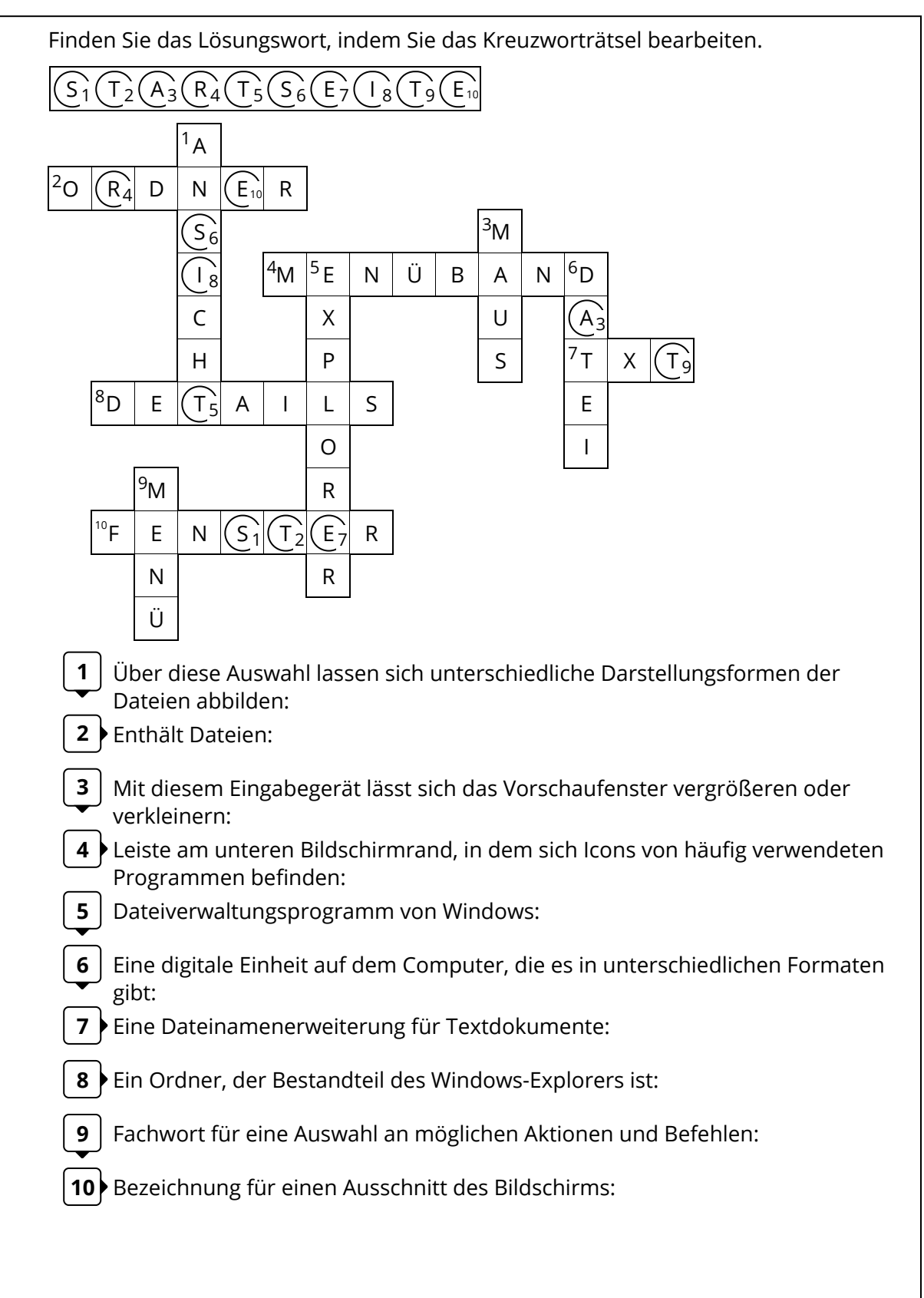